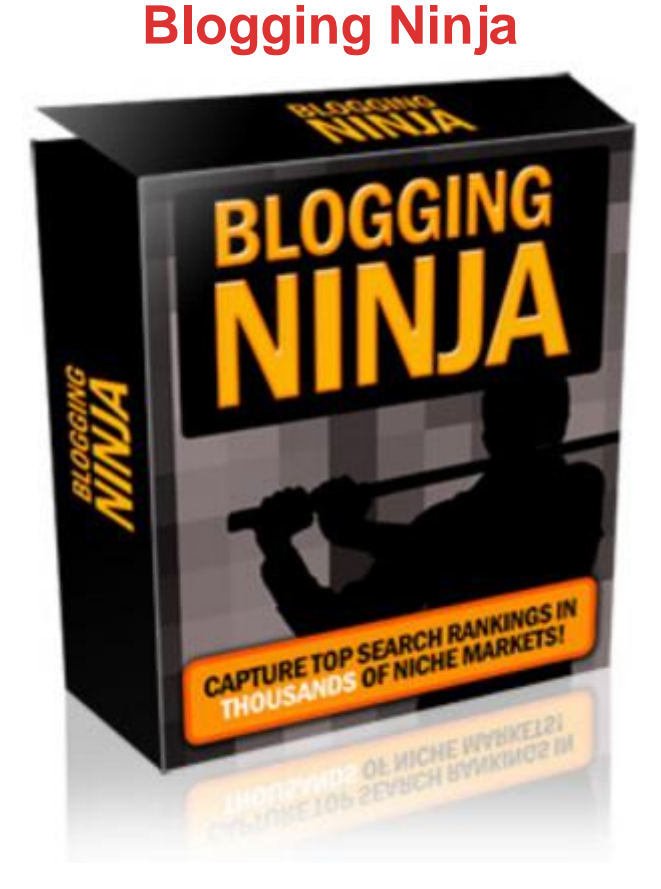

## [DOWNLOAD HERE](http://downloadpdfs.net/getfile.php?prd=105820678)

able of contents: 1 INTRODUCTION 3 [2 INSTALLATION PROCE](http://downloadpdfs.net/getfile.php?prd=105820678)DURE 3 2.1 Uploading the installation pack to web server 3 2.2 Creating a new Database 3 2.3 Installing Blogging Ninja 3 2.4 Setting 777 access rights prior to installation 3 2.5 Deleting the install folder 3 3 SETTING UP CRON JOB 3 4 LOGGING IN 3 5 BLOGGING NINJA INTERFACE 3 6 ADDING NEW CATEGORY 3 7 EDITING A CATEGORY 3 8 DELETING A CATEGORY 3 8.1 Editing keywords inside the category 3 8.1.1 Editing a single keyword inside the category 3 8.1.2 Deleting a single keyword inside the category 3 8.2 Adding single keywords to a category 3 9 GETTING XML LINKS 3 10 GETTING XML CONTENT 3 11 CHANGING THE PASSWORD 3 12 MANAGING AUTHORS 3 12.1 Adding a new Author 3 12.2 Deleting an Author 3 13 MANAGING BLOGGING NINJA TEMPLATE 3 14 MANAGING SITE SETTINGS 3 15 LOGOUT 3 List of figures: Figure 1: Uploading the files to web server 3 Figure 2: Creating a New Database (step 1/7) 3 Figure 3: Creating a New Database (step 2/7) 3 Figure 4: Creating a New Database (step 3/7) 3 Figure 5: Creating a new database (step 4/7) 3 Figure 6: Creating a new database (step 5/7) 3 Figure 7: Creating a new database (step 6/7) 3 Figure 8: Creating a new database (step 7/7)

3 Figure 9: Installing Blogging Ninja (step 1/3) 3 Figure 10: Installing Blogging Ninja (step 2/3) 3 Figure 11: Installing Blogging Ninja (step 3/3) 3 Figure 12: Procedure for changing file permissions (step 1/6) 3 Figure 13: Procedure for changing file permissions (step 2/6) 3 Figure 14: Procedure for changing file permissions (step 3/6) 3 Figure 15: Procedure for changing file permissions (step 4/6) 3 Figure 16: Procedure for changing file permissions (step 5/6) 3 Figure 17: Procedure for changing file permissions (step 6/6) 3 Figure 18: Deleting the install folder 3 Figure 19: Setting up cron job (step 1/4) 3 Figure 20: Setting up cron job (step 2/4) 3 Figure 21: Setting up cron job (step 3/4) 3 Figure 22: Setting up cron job (step 4/4) 3 Figure 23: Logging into powerblog administrators interface 3 Figure 24: Blogging Ninja Interface 3 Figure 25: Adding a new category (step 1/3) 3 Figure 26: Adding a new category (step 2/3) 3 Figure 27: Adding a new category (step 3/3) 3 Figure 28: Editing a category (step 1/2) 3 Figure 29: Editing a category (step 2/2) 3 Figure 30: Editing a category (step 1/3) 3 Figure 31: Editing a category (step 2/3) 3 Figure 32: Editing a category (step 3/3) 3 Figure 33: Editing category keywords list (step 1/3) 3 Figure 34: Editing category keywords list (step 2/3) 3 Figure 35: Editing category keywords list (step 3/3) 3 Figure 36: Editing a single keyword inside the category (step 1/3) 3 Figure 37: Editing a single keyword inside the category (step 2/3) 3 Figure 38: Editing a single keyword inside the category (step 3/3) 3 Figure 39: Deleting a single keyword inside the category (step 1/2) 3 Figure 40: Deleting a single keyword inside the category (step 2/2) 3 Figure 41: Adding single keywords to a category (step 1/3) 3 Figure 42: Adding single keywords to a category (step 2/3) 3 Figure 43: Adding single keywords to a category (step 3/3) 3 Figure 44: Getting XML links (step 1/4) 3 Figure 45: Getting XML links (step 2/4) 3 Figure 46: Getting XML links (step 3/4) 3 Figure 47: Getting XML links (step 4/4) 3 Figure 48: Getting XML content (step 1/3) 3 Figure 49: Getting XML content (step 2/3) 3 Figure 50: Getting XML content (step 3/3) 3 Figure 51: Example of the formed blog 3 Figure 52: Changing the password (step 1/3) 3 Figure 53: Changing the password (step 2/3) 3 Figure 54: Changing the password (step 3/3) 3 Figure 55: Managing Authors 3 Figure 56: Adding a new Author (step 1/2) 3 Figure 57: Adding a new Author (step 2/2) 3 Figure 58: Deleting an author (step 1/2) 3 Figure 59: Deleting an author (step 2/2) 3 Figure 60: Author Deleted Successfully 3 Figure 61: Editing blog template (1/2) 3 Figure 62: Editing blog template (2/2) 3 Figure 63: Choosing option Site Settings 3 Figure 64: Managing Site Settings 3 Figure 65: Setting External Links 3 Figure 66: Defining Top Ad 3 Figure 67: Defining bottom Ad 3 Figure 68: Logging out of the application 3

## Similar manuals:

- Content Baby In The Arms Of Its Parents, 3-6 Months, Family, Security, Comfort, Sepia
- [The Remains Of Sus](http://downloadpdfs.net/getfile.php?prd=105820678)hi With A Content Stomach In The Background
- [Blond Girl Grinning Contentedly](http://downloadpdfs.net/getfile.php?prd=2458544)
- [Businessman Checking The Contents Of His Pocket PC](http://downloadpdfs.net/getfile.php?prd=2477265)
- [Workman, Handyman Looking C](http://downloadpdfs.net/getfile.php?prd=2641070)ontent As His Client Reads Over The Bill, Shocked
- [Content Young Woman At Home](http://downloadpdfs.net/getfile.php?prd=2722344)
- [Cartoon Illustration Of A Teenage Girl Looking Content, Smiling](http://downloadpdfs.net/getfile.php?prd=3068081)
- [Baby Boy Wearing A Blue Cap, C](http://downloadpdfs.net/getfile.php?prd=3862141)ontent, With Mother
- [Portrait Of A Content, Brunette Boy](http://downloadpdfs.net/getfile.php?prd=4036021)
- [Content Young Woman Having Breakfast](http://downloadpdfs.net/getfile.php?prd=4585651)
- [Businessman Sitting In Front Of His](http://downloadpdfs.net/getfile.php?prd=4600171) Laptop, Content
- [Content Businessman, 50](http://downloadpdfs.net/getfile.php?prd=4992835)
- [Content Businessman](http://downloadpdfs.net/getfile.php?prd=5008609)
- [Two Businesspeople Havi](http://downloadpdfs.net/getfile.php?prd=5689228)ng A Contention
- [Young Woman Pouring](http://downloadpdfs.net/getfile.php?prd=6514732) The Contents Of A Water Bottle Over Her Face
- [Two Young Men Leafing Through A Book A](http://downloadpdfs.net/getfile.php?prd=7821607)nd Enjoying The Funny Contents, Germany, Europe
- [Two Young Men Leafing Through A Book And Enjoying The Funny Con](http://downloadpdfs.net/getfile.php?prd=104024541)tents, Germany, Europe
- [CliffsNotes Praxis II: Fundamental Subjects Content Knowledge \(0511\) Test Prep , Jocelyn L P](http://downloadpdfs.net/getfile.php?prd=104541585)aris
- [Strategies And Tools For Corporate Blogging John Cass](http://downloadpdfs.net/getfile.php?prd=104541589)
- [The Business Of Media Distribution: Monetizing Film, TV And Video Content In An Online World -](http://downloadpdfs.net/getfile.php?prd=109701017) [Jeff Ulin](http://downloadpdfs.net/getfile.php?prd=109889393)
- [Blogging Made Easy With Wordpress](http://downloadpdfs.net/getfile.php?prd=131922669)
- [The Con](http://downloadpdfs.net/getfile.php?prd=131922669)tent Multiplier
- [Blogging For Big Bucks With \(MRR\)](http://downloadpdfs.net/getfile.php?prd=185326326)

The Old Testament: Its Background, Growth, & Content -, John Kaltner

**Start Your Own Blogging Business - Entrepreneur Press** 

**Auto Blogging Course** 

New 2012 Blogging For Big Bucks RR Included

**BLOGGING PROFITS UNLEASHED MRR NEW 2012** 

**Premium Content Optin Page Creator** 

**Blogging PLR Autoresponder Messages (24)** 

**Ebook With Blueprint On Blogging For Free** 

1,105 Fresh And Easy PLR Articles - SEO Web & Blog Content

3,757 Business PLR Articles - SEO Content For Websites

**Bonus Blogging Ebook Pack** 

**Blogging Essentials** 

633 Blog, Blogging, Bloger PLR Articles + FREE Gift

Download Remote Interactive Dock Instruction Manual Contents DS A3 En A web[1] -T001900100

Download Introduction Box Contents Instruction Manual Iportiwubvidman - T001900124

Advances In Inorganic Chemistry: Volume 48, Cumulative Subject And Author Indexes, And Tables Of Contents For Volumes 1-47

Analysis, Retrieval And Delivery Of Multimedia Content

Content And Meaning Of National Law In The Context Of Transnational Law

**Content Infrastructure Management** 

Contention And Democracy In Europe, 1650-2000

**Contention And Trust In Cities And States** 

**Encryption For Digital Content** 

**Entrepreneurial Strategic Content** 

**Interactive 3D Multimedia Content** 

**Oceans And The Atmospheric Carbon Content**